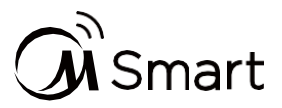

# Käyttä laittettasi MSmartHome-sovelluksen kanssa

Ennen kuin aloitat, varmista, että:

1.Älypuhelimesi on yhdistetty kodin wifi-verkkoon ja tiedät verkon salasanan.

2.Varmista, että olet kodinkoneiden vieressä.

3. 2,4 GHz (suositeltava) tai 5 GHz taajuuden langaton signaali on käytössä langattomassa reitittimessäsi.

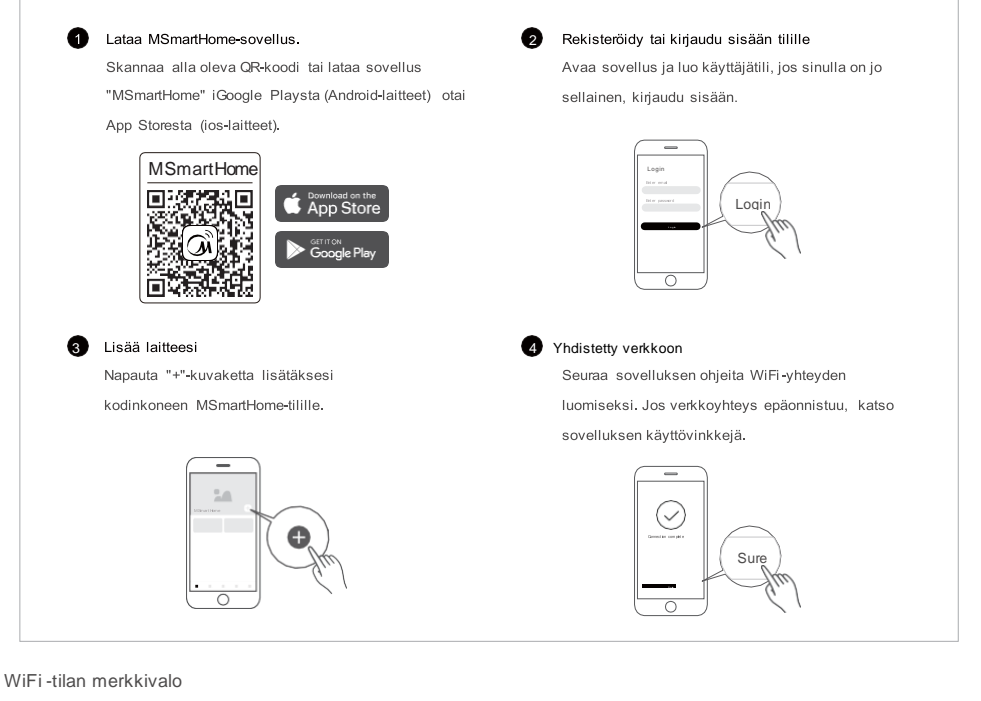

#### Hitaasti vilkkuva Odotetaan yhteyttä Vilkkuu nopeasti Yhdistäminen Nopeasti vilkkuva kiinteä Yhdistetty langattomaan reitittimeen

Huomautuksia verkon toiminnasta

- Kun liität tuotetta verkkoon, varmista, että matkapuhelin on mahdollisimman lähellä tuotetta..
- Sovellusvihjeiden mukaan, jos tuote tukee vain 2,4 GHz wifi-viestintää, huomioi, että yhteyteen on valittu 2,4 GHz verkko Midea suosittelee, että WiFi-reitittimen SSID-nimet sisältävät vain aakkosnumeerisi a arvoja. Jos käytetään
- erikoismerkkejä, välimerkkejä tai välilyöntejä, se saattaa estää SSID-nimeä näkymästä käytettävissä olevissa verkoissa, jotta se voi liittyä sovellukseen. Kokeile ja jos SSID tulee näkyviin, sitä voi käyttää, muuten kirjaudu sisään reitittimeen ja vaihda SSID-nimi..
- Suuri määrä laitteita WiFi-reitittimessä voi vaikuttaa verkon vakauteen. Midea ei voi mitenkään neuvoa tiettyä määrärajoitusta, koska tämä riippuu reitittimen laadusta ja monista muista tekijöistä.
- Jos reitittimen tai WiFi-nimi ja WiFi-salasana muuttuvat, toista yllä oleva prosessi yhdistääksesi uudelleen verkkoon..
- Kun tuoteteknologiaa päivitetään, MSmartHomen sisältö saattaa muuttua, ja MSmartHomeApp-sovelluksen todellinen näyttö on voimassa.

## Sähköisen vedenlämmittimen jakeluverkkoa koskevat ohjeet

 1.Kun vedenlämmitin kytketään päälle, wifi-signaali aktivoituu automaattisesti ja vilkkuu ("①"). Jos verkkoa ei käytetä 10 minuuttia, wifi-kuvake sammuu automaattisesti. Sammuttamisen jälkeen voit aktivoida uudelleen painamalla tätä painiketta 3 sekunnin ajan.

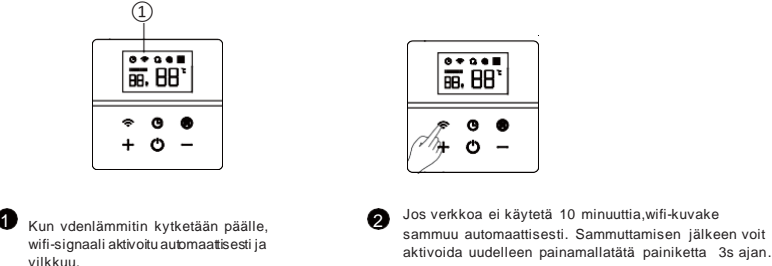

2、Klikkaa " " APP-näytön käyttöliittymässä valitaksesi "sähköinen vedenlämmitin" ja valitse vastaava tuotemalli, kuten D30-20ED6, jos tuotemalli on D30-20ED6, valitse sitten D30-20ED6.

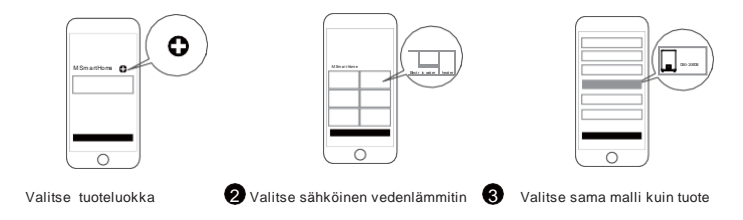

3、Anna kodin wifi-tili ja salasana, siirry seuraavaan vaiheeseen, järjestelmä kehottaa "MSmartifea" liittymään langattomaan lähiverkkoon "Midea\_XXXX", valitse liittyminen.

**G** 

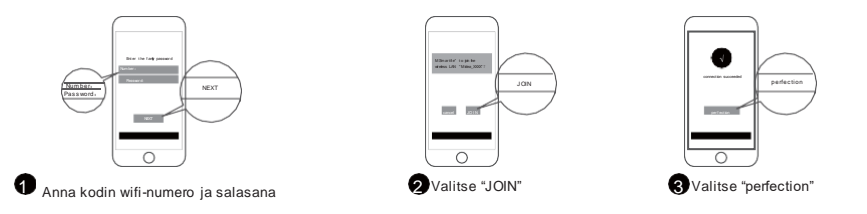

3.1 Jos annat wifi-salasanan ja siirryt seuraavaan vaiheeseen, verkkosignaalia ei vastaanoteta: MSmartife liittyäksesi langattomaan lähiverkkoon "Midea\_XXXX", sinun on painettava verkkonäppäintä uudelleen 3 sekunnin ajan, jotta kuvake syttyy.

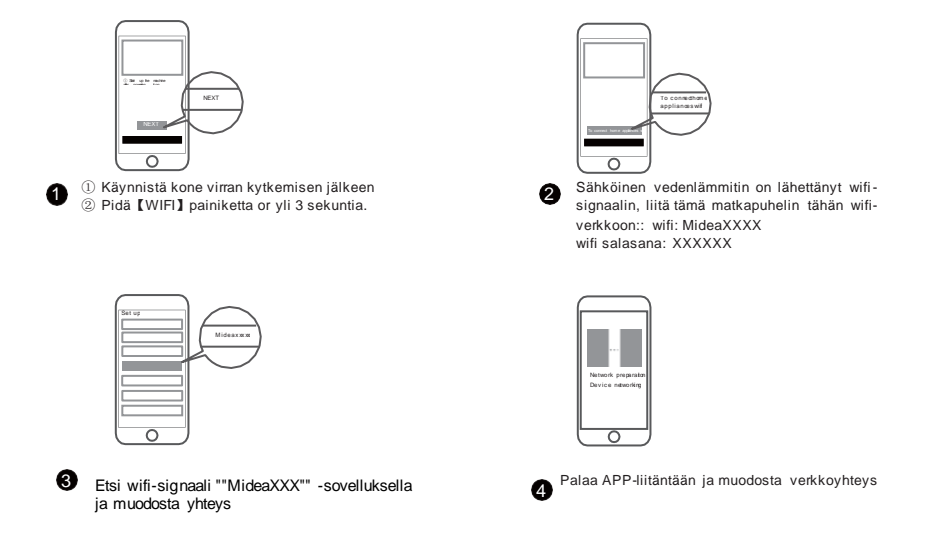

4、Ensimmäisellä käyttökerralla sinun on suoritettava asetukset ohjeiden mukaisesti tuotteen vahvistamiseksi; toimi kehotteiden mukaisesti.

Tuote WiFi on IEEE 802.11a, 802.11b / g / n -standardin mukainen.

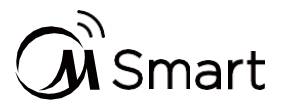

### Laitteen yhdistäminen Amazon Alexaan ja/tai Google Assistantiin

Midea-laitteesi toimii Alexan ja/tai Google Assistantin kanssa.

Ennen kuin voit käyttää ääniohjausominaisuuksia Midea-laitteen kanssa, seuraa alla olevia ohjeita:

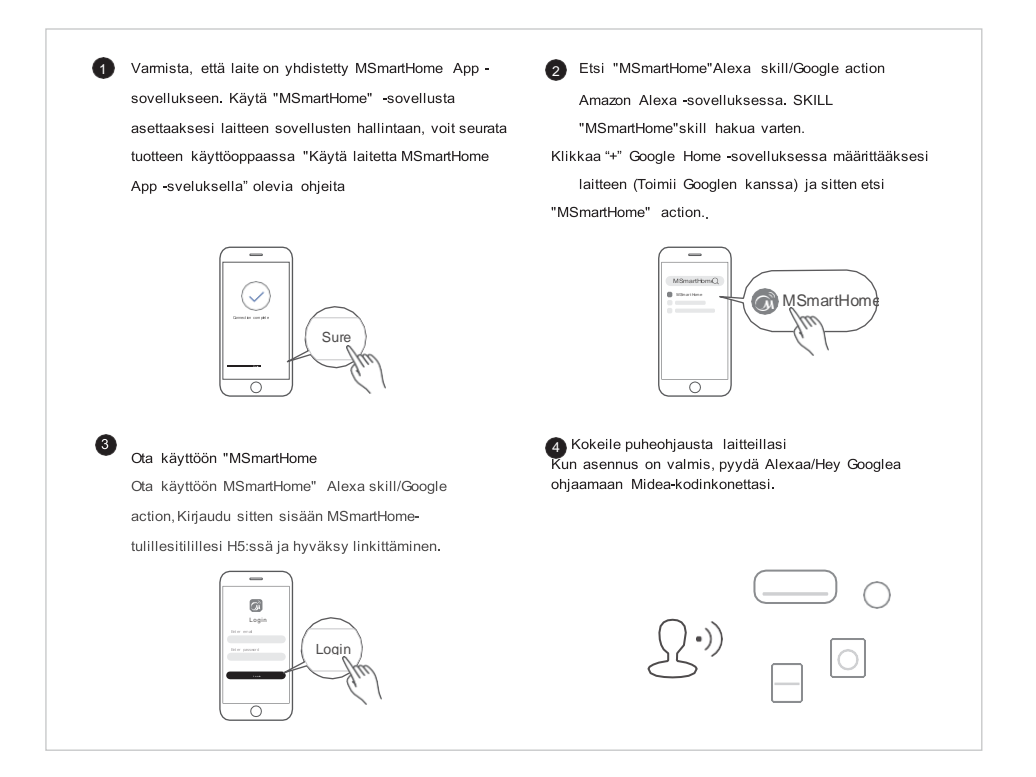

### Asioita, joita kannattaa kokeilla

Midea-laitteesi käytettävissä olevat äänikomennot

#### Alexa

- 1. Kytke päälle/päältä pois vedenlämmitin/(laitteen nimi)
- 2. Aseta vedenlämmitin/(laitteen nimi) xxx asteeseen

```
(lämpötila-alue xx-xx)…….
```
#### Google Assistant

1.Kytke päälle/päältä pois vedenlämmitin/(laitteen nimi) 2.Aseta vedenlämmitin/(laitteen nimi) xxx asteeseen (lämpötila-alue xx-xx)